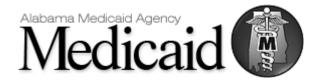

# Alabama Medicaid Guide for Case Management Transactions

Standard Guide Communications/Connectivity Information

Instructions related to Transactions for submissions of Case Management Activity Last Updated: November 27, 2023

#### DISCLAIMER

This document may be freely redistributed in its entirety or in parts. The content of this document may not be altered by external entities. The information in this document is subject to change. The most recent version will be posted on the ACHN SharePoint Portal at: https://amarco.sharepoint.com/sites/ACHN/SitePages/Home.aspx

If referencing a downloaded copy, it is the responsibility of the reader to verify the correct version. Alabama Medicaid will track revision changes using a Change Summary Table.

# **Table of Contents**

| 1 | INTRODUCTION                                            | 3     |
|---|---------------------------------------------------------|-------|
|   | Purpose                                                 | 3     |
|   | Intended Use                                            | 3     |
| 2 | GETTING STARTED                                         | 4     |
| 2 | Working Together                                        |       |
|   | Working Together                                        | ••••• |
| 3 | CONTACT INFORMATION                                     | 5     |
|   | EDI CUSTOMER SERVICE/TECHNICAL ASSISTANCE               | 5     |
|   | PROVIDER SERVICES                                       |       |
| 4 | Case Management Record Definitions                      | 6     |
| 5 | Case Management Activity (CMA)                          | 7     |
|   | Field Specifications for all CMA Records                |       |
|   | Example Records                                         |       |
| 6 | Case Management Response (CMR)                          | 9     |
| 7 | Activity Payments                                       | 10    |
| 8 | File Transfers and Naming - SFTP connection information | 10    |
| 9 | Change Summary                                          | 12    |

# 1 INTRODUCTION

### **Purpose**

The intended purpose of this document is to provide information such as registration, testing, support and specific transaction requirements to electronic data interchange (EDI) trading partners that exchange Case Management Activity information with the Alabama Medicaid Agency.

### **Intended Use**

The following information is intended to serve as a guide for the submission of Case Management Activity records and receipt of Case Management Response (CMR) files.

# 2 GETTING STARTED

### **Working Together**

Alabama Medicaid, in an effort to assist the community with their electronic data exchange needs, have the following options available for either contacting a help desk or referencing a website for further assistance.

- Alabama Medicaid Website: <a href="http://www.medicaid.alabama.gov/">http://www.medicaid.alabama.gov/</a>
- Contacts: <a href="http://medicaid.alabama.gov/content/10.0">http://medicaid.alabama.gov/content/10.0</a> Contact/default.aspx

### 3 CONTACT INFORMATION

### EDI CUSTOMER SERVICE/TECHNICAL ASSISTANCE

### **Electronic Media Claims Helpdesk**

The Electronic Media Claims Helpdesk assists with Provider Electronic Solutions (PES) software, vendor-related issues, electronic transmission problems and pharmacy-related billing issues. The EMC Helpdesk also issues user IDs and passwords for the Agency's secure website portal. For contact names, numbers and call center availability please see the EMC Help Desk website: <a href="http://medicaid.alabama.gov/content/10.0">http://medicaid.alabama.gov/content/10.0</a> Contact/10.3 Provider Contacts/10.3.2 EMC HelpDesk.aspx

### **PROVIDER SERVICES**

### **Provider Relations Department**

The Provider Relations Department is composed of field representatives who are committed to assisting Alabama Medicaid providers in the submission of claims and the resolution of claims processing concerns. For contact names, numbers, and call center availability, please see the Provider Relations website:

http://medicaid.alabama.gov/content/10.0 Contact/10.3 Provider Contacts/10.3.5 Provider Reps.aspx

### **Provider Assistance Center**

The Provider Assistance Center communication specialists are available to respond to written and telephone inquiries from providers on billing questions and procedures, claim status, form orders, adjustments, use of the Automated Voice Response System (AVRS), electronic claims submission and remittance advice (EOPs). For contact names, numbers, and call center availability, please see the Provider Assistance Center website:

https://medicaid.alabama.gov/content/10.0\_Contact/10.3\_Provider\_Contacts/10.3.3\_Provider\_Assistance\_Center.aspx

# 4 Case Management Record Definitions

### **Field Status Values**

- R for Required
  - This field is mandatory and must always be sent
- S for Situational
  - This field may be required based on criteria within the record, otherwise it is not required
- O for Optional
  - This field is never required and may be sent at the submitters discretion

### **Delimiting**

The Fields will be Vertical Bar/Pipe ( | ) Delimited

The order of the fields specified in this guide must be followed. Even if a field is situational or optional either a | | or || must be submitted in the record. The exception to this is that the maternity fields are not required to be accounted for on General and Family Planning Records.

- Acceptable Alphanumeric Characters Alpha Characters: A-Z and a-z Numeric digits: 0-9
- Special Characters
  - o Apostrophe'
  - o Comma,
  - o Period.
  - o Dash -

### **Maternity Fields Clarification**

A subset of the activity data to be submitted is only necessary for Maternity Case Management Records. For CM Types General (G) and Family Planning (F) the fields can be sent but will be ignored. G & F records may end at the Assessment Result for a new record, or Original CCN for a void record.

# 5 Case Management Activity (CMA)

# Field Specifications for all CMA Records

| Name            | Status | Function             | Format      | Valid Values | Comments                       |
|-----------------|--------|----------------------|-------------|--------------|--------------------------------|
| CM Type         | R      | Identify Type of     | Char (1)    | G, F, M      | G = General                    |
|                 |        | Case Management      |             |              | F = Family Planning            |
|                 |        | Activity Record      |             |              | M = Maternity                  |
| Version         | R      | Record version       | Char (3)    | 010          | Starting version               |
|                 |        | number               |             |              |                                |
| Action          | R      | Identify new         | Char (1)    | N, V         | N = NEW                        |
|                 |        | submission or void   |             |              | V = VOID                       |
| Date Submitted  | R      | Date the record was  | Number (8)  |              | Cannot be a future date        |
|                 |        | created for          | CCYYMMDD    |              |                                |
|                 |        | submission           |             |              |                                |
| Submitter       | О      | User-defined unique  | Char (30)   |              | Value will be returned on Case |
| Control         |        | record ID            |             |              | Management Response file (CMR) |
| Number          |        |                      |             |              |                                |
| Region          | R      | Region providing     | Char (1)    |              |                                |
|                 |        | service              |             |              |                                |
| Network         | R      | Network Provider     | Char (10)   |              | NPI of the Network Entity      |
| Provider ID     |        | ID                   |             |              |                                |
| Network         | R      | Network Provider     | Char (70)   |              | Name of the Network Entity as  |
| Provider Name   |        | Name                 |             |              | enrolled with AMA              |
| Member          | R      | Member Medicaid      | Number (13) |              |                                |
| Medicaid ID     |        | ID                   |             |              |                                |
| Member Last     | R      | Member Last Name     | Char(20)    |              |                                |
| Name            |        |                      |             |              |                                |
| Member First    | R      | Member First Name    | Char (15)   |              |                                |
| Name            |        |                      |             |              |                                |
| Case Status     | R      | Status of member     | Char (1)    | O, C         | O = Open                       |
|                 |        | case as of date of   |             |              | C = Closed (considered an      |
|                 |        | service              |             |              | informational record)          |
| Date Member     | S      | Date the member      | Number (8)  |              | Required if Case Status = O    |
| Case Opened     |        | case was opened      | CCYYMMDD    |              |                                |
| Date of Service | R      | Date service         | Number (8)  |              |                                |
|                 |        | provided             | CCYYMMDD    |              |                                |
| CM Code         | R      | Code identifying     | Char (5)    |              |                                |
|                 | _      | service provided     | 61 (50)     |              |                                |
| CM Code         | R      | Description of       | Char (50)   |              |                                |
| Description     |        | service provided     |             |              |                                |
| Staff Level     | R      | Staff Credentials    | Char (3)    |              |                                |
| Staff Name      | R      | Name of staff        | Char (50)   |              |                                |
|                 |        | member that          |             |              |                                |
|                 |        | provided the service |             |              |                                |
| Assessment      | R      | Date of Last         | Number (8)  |              |                                |
| Date            |        | Assessment           | CCYYMMDD    |              |                                |
| Assessment      | S      | Result of most       | Char (1)    | H, M, L      | H = High                       |
| Result          |        | recent assessment    |             |              | M = Medium                     |
|                 |        |                      |             |              | L = Low                        |
| Original CCN    | S      | CCN to be voided     | Number (12) |              | Required if Action = V         |
| Original CCN    | S.     | CCN to be voided     | Number (13) |              | Kequileu II Actioil – V        |

## **Field Specifications for Maternity Related Fields**

The following fields are Situational and only **sent** for Maternity Activity Records, CM Type = M. The status of the field indicated is in relation to the Maternity **record**.

| Name                                     | Status | Function                                                         | Format                 | Valid Values | Comments                                                                                         |
|------------------------------------------|--------|------------------------------------------------------------------|------------------------|--------------|--------------------------------------------------------------------------------------------------|
| Pregnancy Start<br>Date                  | R      | Start Date of<br>Pregnancy                                       | Number (8)<br>CCYYMMDD |              |                                                                                                  |
| First Prenatal<br>Visit Date             | О      | Date of first Prenatal<br>Visit                                  | Number (8)<br>CCYYMMDD |              |                                                                                                  |
| Delivery Date                            | S      | Date of Delivery                                                 | Number (8)<br>CCYYMMDD |              | Required for Delivery and Post-Partum<br>Visits                                                  |
| Prenatal Visits<br>Received?             | S      | Indicates if member received any visits                          | Char(1)                | Y, N         | Required for all transactions except<br>Eligibility Assistance                                   |
| Total Prenatal<br>Visits                 | S      | Total number of<br>Prenatal Visits                               | Number (3)             |              | If Prenatal Visits Received = Y, must be > 0                                                     |
| Gravida                                  | S      | Total number of prior pregnancies                                | Number (3)             |              | Required for all transactions except eligibility assistance                                      |
| Para                                     | S      | Number of<br>pregnancies reaching<br>a viable gestational<br>age | Number (3)             |              | Required for all transactions except eligibility assistance                                      |
| Prenatal Care<br>Provider NPI            | S      | NPI of the provider of prenatal care                             | Char (10)              |              | Required for screening (M0003) and when Prenatal Visits Received = Y                             |
| Prenatal Care<br>Provider<br>Medicaid ID | 0      | Alabama Medicaid ID of the provider of prenatal care             | Char (9)               |              | Submit if provider has multiple enrollments                                                      |
| Prenatal Care<br>Provider Name           | S      | Name of the provider of prenatal care                            | Char (70)              |              | Required if Prenatal Care Provider NPI submitted. If individual, submit as last name, first name |
| Delivering<br>Provider NPI               | S      | NPI of the delivering provider                                   | Char (10)              |              | Required for Delivery and Post-Partum                                                            |
| Delivering<br>Provider<br>Medicaid ID    | 0      | Alabama Medicaid<br>ID of the delivering<br>provider             | Char (9)               |              | Submit if provider has multiple enrollments                                                      |
| Delivering<br>Provider Name              | S      | Name of the delivering provider                                  | Char (70)              |              | Required if Delivering Provider NPI submitted. Submit as last name, first name                   |
| Delivering<br>Hospital NPI               | S      | NPI of the hospital where delivered                              | Char (10)              |              | Required for Delivery and Post-Partum                                                            |
| Delivering<br>Hospital<br>Medicaid ID    | 0      | Alabama Medicaid<br>ID of the hospital<br>where delivered        | Char (9)               |              | Submit if provider has multiple enrollments                                                      |
| Delivering<br>Hospital Name              | S      | Name of the of the hospital where delivered                      | Char (70)              |              | Required if Delivering Hospital NPI submitted                                                    |

### **Example Records**

 $G|010|N|20181018|AB123AB|1|1234567890|REGION\ 1\ Network|1234567890123|DOE|Jane\ |O|20181001|20181001|AB123|Face\ to\ face\ practice\ Encounter\ w\ Member\ |LPN|TAMMY\ JONES|H|$ 

 $M|010|N|20181018|Ac345AD|1|1234567890|REGION\ 1\ NETWORK|1234567899123|Doe|JANE|D|20181001|20190501|MB567|Maternity\ Face\ to\ Face\ Delivery\ Encounter|RN|TAMMY\ JONES|H||20180816|20180830|20190430|Y|4|0|0||||9090912839||Masey\ THOMPSON||9023412839|South\ East\ Hospital|$ 

# 6 Case Management Response (CMR)

The Case Management Response File is a proprietary fixed length text file created by Alabama Medicaid to communicate the results of processing an Activity file. An unsolicited CMR will also be provided monthly to communicate the final outcome of previously suspended records, and report any currently suspended records. The file will have a CMR prefix.

| Field name                                                                                                    | Attributes | Description                                                                                                    | Notes                                              |  |
|----------------------------------------------------------------------------------------------------|------------|----------------------------------------------------------------------------------------------------|----------------------------------------------------|--|
| Trading Partner ID                                                                                                  | Char (15)  | The TP ID of the submitting network                                                                                 |                                                    |  |
| CCN number(13)                                                                                                    |            | The internal control number that uniquely identifies a transaction in the MMIS system.                              |                                                    |  |
| Transaction Char (01) Indicates if the transaction was accepted into the system for f processing or rejected due to |            | Indicates if the transaction was accepted into the system for further processing or rejected due to critical errors | A - Accepted R - Rejected I - Informational        |  |
| Member<br>Medicaid ID                                                                                               | Char (13)  | The recipient ID number that was submitted on the transaction.                                                      |                                                    |  |
| Submitter<br>Control<br>Number                                                                                      | Char (30)  | Unique record ID submitted on the transaction and returned to the submitter                                         |                                                    |  |
|                                                                                                    |            | Type of Case Management Activity Record submitted on transaction                                                    | G= General F=Family Planning<br>M=Maternity        |  |
| CM Code                                                                                                    | Char (5)   | Case Management Code submitted on transaction                                                                       |                                                    |  |
| Date of Service number(08)                                                                                          |            | The date of service on the transaction in CCYYMMDD format.                                                          |                                                    |  |
| Message Count number(04)                                                                                            |            | The number of error messages that was set on the transaction.                                                       | Max number of errors reported will be 50.          |  |
| Message Error<br>Code#                                                                                              | number(04) | The error message status code that has set on the transaction.                                                      |                                                    |  |
| Message Code<br>Status#                                                                                             | Char (01)  | Status code that represents the disposition of the specific error message that has set on the transaction.          | R - Rejected I - Informational P - Post and Accept |  |
| Message<br>Description#                                                                                             | Char (400) | The text description of the error message that was set on the transaction.                                          |                                                    |  |

### **Examples**

100001234|4018002123456|A|100000123456|ABC123ABC|G|G0001|20181001|

 $100001234|4018102324556|R|100000123456|CAA576ABC|M|F0001|20181001|2|1234|R|Recipient\ Not\ Covered\ for\ Date\ of\ Service|7878|I|Field\ is\ now\ required$ 

# 7 Activity Payments

Activity payments will be reported using a proprietary report in pdf and csv formats. Layouts for these reports are included in the ACHN Network Reports document that can be found on the ACHN SharePoint Portal. Refer to the disclaimer on the cover page for details.

# 8 File Transfers and Naming - SFTP connection information

Files will be submitted and retrieved from the Gainwell secure FTP server ALFTP.

### **Initial connection set up**

Initial security set up will be performed by Gainwell once communications with the external entity are established. A security document will be completed by Gainwell, after obtaining information on a first point of contact and after hours contact for the individual representing the external entity. This will need to be an individual and not a company name and general contact information. Although general contact information and distribution lists will also be needed, the SFTP ID will need to belong to an individual for security purposes.

Information initially required.

- a) Entity Name, Phone and email.
- b) SFTP identified first point of contact Name, 24/7 Phone, and email
- c) Additional information as requested.

Once this information is submitted to Gainwell, Gainwell will submit all necessary security documentation, then the external entity POC person will be contacted with the ID, Host, and Password information.

A work meeting between the Gainwell representative and the external entity will be required to perform initial test connections to be sure no additional connection issues need to be addressed.

The standard sftp port 22 will be used, no other ports will be available.

It is important to know that when the entity logs into the sftp server they will see two subfolders for use for input and output files. These directories are called "datain" and "dataout".

## **Incoming files to Gainwell**

### Input activity files

When dropping off the Activity file into the Gainwell ALFTP server, place the file into the subdirectory called "/datain".

Required file naming standard – "CMA <TP ID> <date time stamp>.txt.zip"

<TP ID> – this will be the entity trading partner ID, for example NETWORKA1

<date time stamp> – this may be any unique number identifying a submitted batch. Gainwell recommends using the field to identify the upload time in CCYYMMDDHHMMSS format. The maximum number of characters will be restricted to 15 characters.

Example 20181211121535

Given the above examples for a particular day, the input file name might be.

#### **Outbound files from Gainwell**

All output files from Gainwell will be placed into the entity's "/dataout" directory for download. It is expected that once the download occurs, the entity will then delete the file from the "/dataout" directory.

### Translator Acknowledgement file

After placing an Activity file on the Gainwell ALFTP server, within approximately one hour an acknowledgement file will be placed in the /dataout subdirectory. This file will contain Gainwell's unique batch ID and a Status which will indicate either: Success - the file successfully passed through the CMA translator; or Failed – the file contained errors and was not processed further. If the file is rejected, the ACK response will contain error information.

File naming standard – ACK\_<original filename>

Example successful ACK -

Tracking Number: 2711, Status: SUCCESS

### Example failed ACK -

```
Tracking Number: 2712, Status: FAILED

Failed - Exceeded max allowed length (CMA_NETWORKB1_20201006135800.txt) line/field#
(1/3) for field/sequence (cde_req_type/3) for key - Value - (M010) (NN)

Failed - Exceeded Max Length (CMA_NETWORKB1_20201006135800.txt) line/field# (1/4)
for field/sequence (dte submit/4) for key (M010) - Value - (201907030)
```

### **Output Activity Response files**

Within one to two hours of receiving a successful ACK response, a CMR response file will be placed into the subdirectory called /dataout.

File naming standard - CMR <trading partner ID> < CCYYMMDD24mmss >.txt.zip

– this will be the entity trading partner ID, example NETWORKA1

# 9 Change Summary

This section details the changes between this version and the previous versions.

| DATE DOCUMENT AUTUOD |                     |                                      | 0                   | DESCRIPTION OF QUANCE                                                                                   |  |
|----------------------|---------------------|--------------------------------------|---------------------|----------------------------------------------------------------------------------------------------|--|
| DATE                 | DOCUMENT<br>VERSION | AUTHOR                               | Section/Page        | DESCRIPTION OF CHANGE                                                                                   |  |
| 12/07/2018           | 1.0                 | Alex Spurlock                        | n/a                 | Created Document                                                                                        |  |
| 06/07/2019           | 2.0                 | Russ Wishum/<br>Shyju<br>Viswambaran | Sections 5, 6, 8, 9 | Updated 'Trading Partner ID' in CMA/CMR to 'Network ID'.                                                |  |
|                      |                     |                                      |                     | Updated filename conventions                                                                            |  |
|                      |                     |                                      |                     | Removed X12 section and references to x12 transactions                                                  |  |
|                      |                     |                                      |                     | Added comments to Maternity Provider fields.                                                            |  |
| 4/20/2021            | 3.0                 | Russ Wishum,<br>Gainwell PMO         | Global              | Conversion from DXC to Gainwell branding                                                                |  |
|                      |                     |                                      | Cover page          | Updated URL in disclaimer message                                                                       |  |
|                      |                     |                                      | Section 3           | Updated Provider Assistance Center URL on Alabama Medicaid website                                      |  |
|                      |                     |                                      | Section 6           | Replaced 'Network NPI' with 'Trading<br>Partner ID' within the Case Management<br>Response file layout. |  |
| 11/27/2023           | 4.0                 | Russ Wishum                          | Section 8           | Cleanup of file naming standard for CMA/CMR. Added information on ACK response.                         |  |